## 02-权限

这个页面帮助用户自定义以下三种用户角色的访问权限:

- **测试者:**SynapseRT测试者角色,您可以将一个项目角色映射为"测试者"。
- **测试组长:**SynapseRT测试组长角色,您可以将一个项目角色映射为"项目组长"。
- **任何人:**除了"测试者"和"项目组长"之外的任何其它用户。

## 请按照下面的步骤配置用户权限:

- 1. 用系统管理员登陆JIRA,然后点击页面右上角的"齿轮"图标。
- 2. 从"管理员页面"中选择"插件"。
- 3. 点击"SYNAPSERT"区域下的"权限"链接。
- 4. 将列表中的权限复选框选中(或移除)以添加(或删除)相对应的权限。

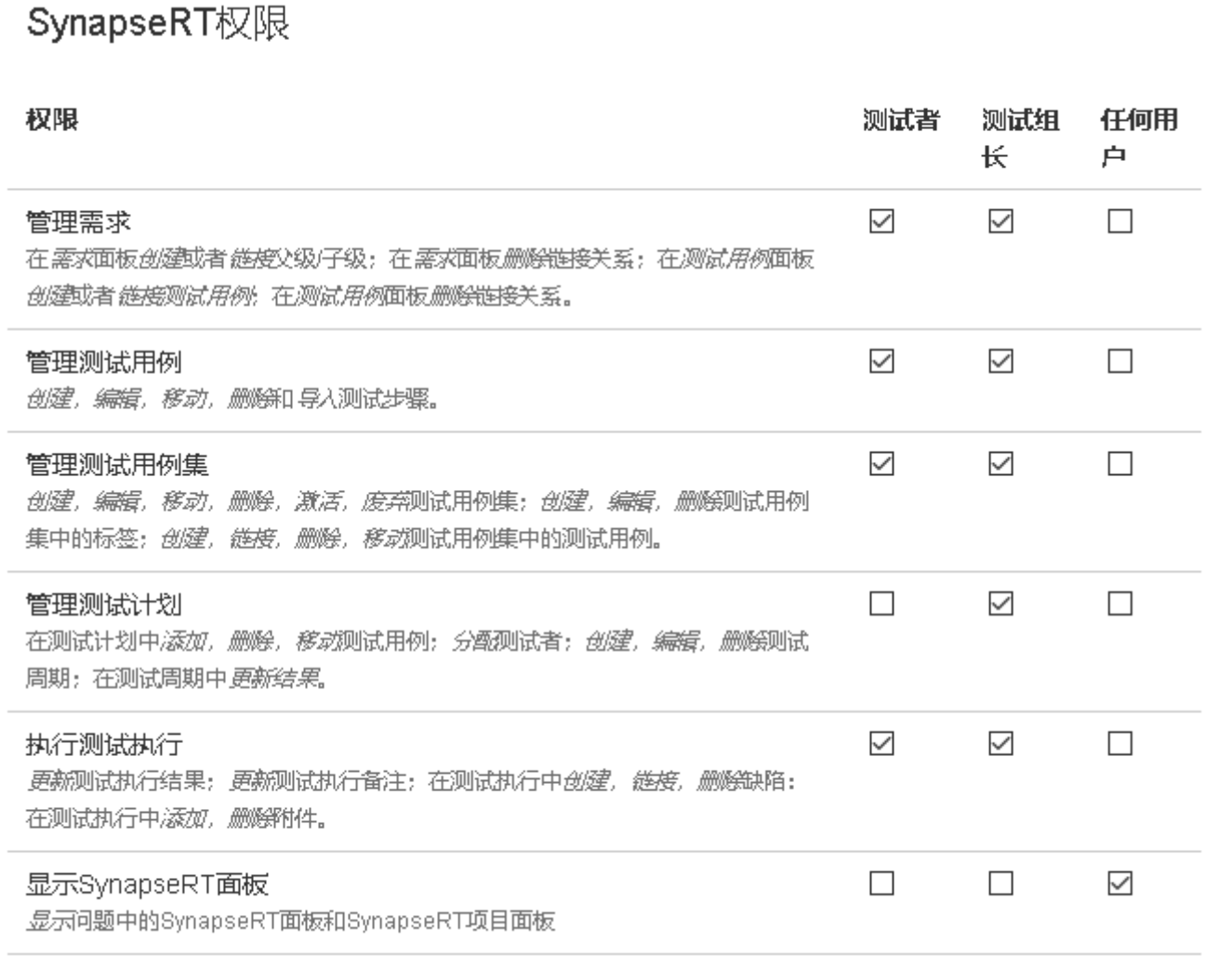